# **Repurposing Gadgets**

Daniel Maslowski

```
spring();
break;
```

# Agenda

Introduction
Gadgets and Ideas
Tools and Utilities
Tinkering

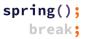

# Introduction

```
spring();
break;
```

## Hello, I am Daniel :-)

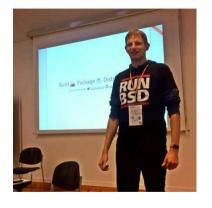

Work and education

IT security and computer science

software engineer

infrastructure and web

apps, Uls, ecommerce

### Open Source contributions

hardware and firmware

operating systems

software distributions

reverse engineering

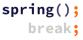

Gadgets and Ideas

```
spring();
break;
```

# Wireless Storages

### ... are just networked devices with storage

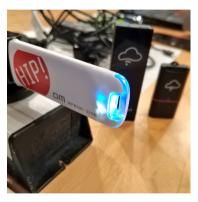

#### old ideas

- MCU running a small application, sometimes RTOS
- SoC, Arm or MIPS, running Linux built-in SD card reader

#### new ideas

- access point for devices in your NoT (Network of Things)
- MQTT broker for controlling things, e.g., via SUSI AI

```
spring();
break;
```

## Network Video Recorders (NVRs)

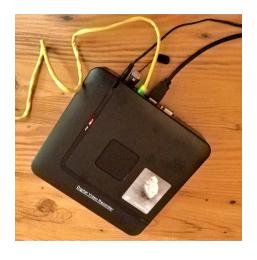

#### old ideas

- essentially storage with more connectors
  - ► USB, HDMI, ethernet
  - built-in network switchanalog video input
- SoC, mostly Arm, running

### new ideas

- little general purpose computer with web browser
- home theatre / movie player

#### IP cameras

Essentially, these are just camera sensors attached to some SoC that is running Linux, with Wi-Fi and/or ethernet modules and often SD card readers.

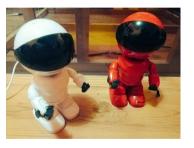

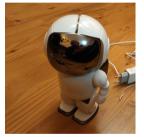

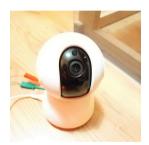

They typically feature two motors to rotate and tilt, sometimes a speaker and a microphone for two-way audio communication.

OpenIPC project - https://openipc.org/

# **Tools and Utilities**

```
spring();
break;
```

### Hardware

network cables and switch

wireless access point
SPI flash programmer
USB serial converter

O dupont wires and probes

soldering equipment screwdrivers

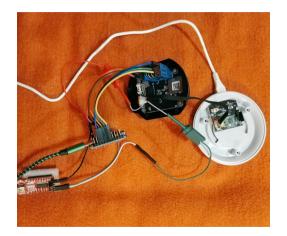

#### u-root

### A universal root filesystem

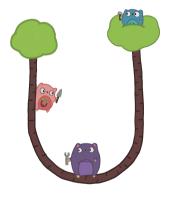

https://u-root.org/

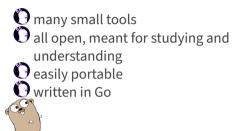

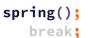

## u-root Graphics

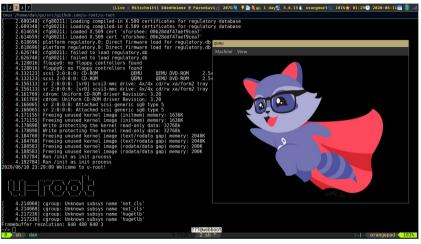

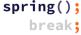

#### centre

```
DHCP server
TFTP server
simple binary, written in Go
easy to run on your laptop
```

https://github.com/Harvey-OS/go/tree/main/cmd/centre

```
spring();
break;
```

Tinkering

```
spring();
break;
```

## IP Camera Teardown

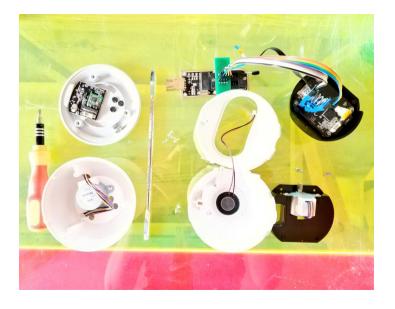

## **Astronaut Teardown**

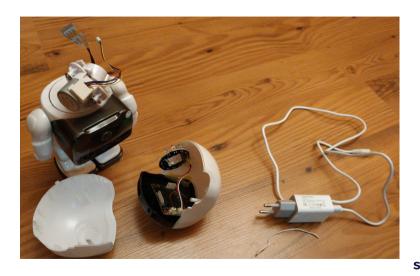

# NVRs from inside

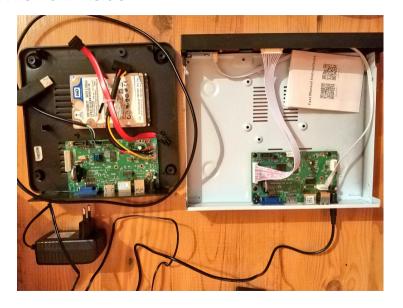

# PSLab as a Logic Analyzer

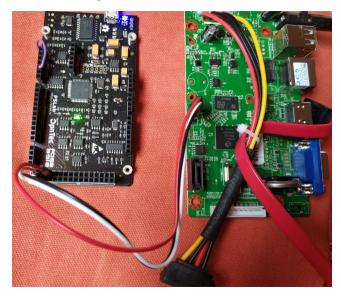

# **Adding Missing Components**

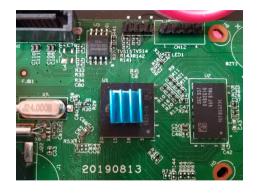

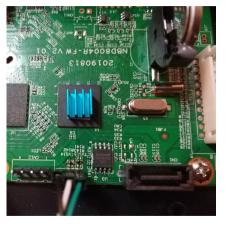

```
spring();
break;
```

### Serial and U-Boot

```
Storage Device(s) found
i:0. No usb storage device found!
Press CTRL-C to abort autoboot in 0 seconds16384 KiB hi fmc at 0:0 is now
current device
CFG BOOT ADDR:0x0 argc 2 argv[0] logoload
### h264dvr.jpg UbootLogoload complete:bytes oadaddr0x84000000 loaded to
### h264dvr.jpg UbootLogoload complete: 32878 bytes loaded to 0x8dc00000
ipeg decoding ...
<<addr=0x8dc00000, size=0xb85f9, vobuf=0x8dd00000>>
PicType: 3 ,Output Addr, Y: 8dd00000,UV: 8dd7b800
<<imayidth=800, imaheight=600, linebytes=832>>
decode success!!!!
decode ipeg success.
decode ipea!
stMaxRect.u32Width:800, stMaxRect.u32Height:600.
srcAddr 0x82000000, dstAddr 0x81000000
find squashfs file: name bin, start block 0, offset 2653, type 1
find squashfs file: name boot, start block 0, offset 2757, type 1
read inode: name boot, sb 0, of 2757, type 1
find squashfs file: name zImage.img, start block 0, offset 2685, type 2
read inode: name zImage.img, sb 0, of 2685, type 2
### FS load complete: 2454195 bytes loaded to 0x81000000
## Booting kernel from Legacy Image at 81000000 ...
   Image Name: Linux-4.9.37
  Image Type: ARM Linux Kernel Image (uncompressed)
  Data Size: 2454131 Bytes = 2.3 MiB
  Load Address: 80008000
  Entry Point: 80008000
  Loading Kernel Image ... OK
Starting kernel ...
```

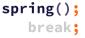

### **U-Boot Shell**

```
System startup.....
System startup
U-Boot 2010.06-syn1338 (Oct 11 2019 - 13:43:25)
Check Flash Memory Controller v100 ... Found
SPI Nor(cs 0) ID: 0xef 0x40 0x18
eFlashType: 3.
Flash Name: XM W250128FV, W250128JV(0xFF4018), 0x1000000.
@hifmc spi nor probe(), XmSpiNor ProtMgr probe(): OK.
@XmSpiNor enableOuadMode(). Disable Ouad Failed. SRx: [2. 0x3F].
@XmSpiNor_enable4ByteAddrMode(), isn't support 4-byte mode.
Block:64KB Chip:16MB Name:"XM W250128FV,W250128JV"
CONFIG CLOSE SPI 8PIN 4IO = v.
read->iftype[0: \overline{S}TD, \overline{1}: DUAL, 2: DIO, 3: QUAD, 4: QIO]: 1.
Current level[0], lock level max:7.
unlock all.
SRx val: \{[1, 0x2], [1, 0x3F], [1, 0xE0], [0, 0x0]\}.
SPI Nor total size: 16MB
In:
Out: serial
Err: serial
USB:
       scanning bus for devices... 1 USB Device(s) found
0 Storage Device(s) found
USB: scanning bus for devices... 1 USB Device(s) found
0 Storage Device(s) found
i:0. No usb storage device found!
Press CTRL-C to abort autoboot in 2 secondshisilicon # <INTERRUPT>
hisilicon # <INTERRUPT>
hisilicon # wheee :)■
CTRL-A Z for help | 115200 8N1
                                 NOR
                                       Minicom 2.7.1
                                                        VT102 I
                                                                Online 0:0 | ttvUSB0
```

#### **U-Boot TFTP**

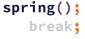

### **U-Boot Kernel Commandline**

```
anyka$setenv bootargs 'console=ttySAK0,115200n8 root=/dev/mtdblock4 rootfstype=squashfs
init=/sbin/init mem=64M memsize=64M single
 anyka$printenv
               backuppage=ffffffff
 baudrate=115200
 boot normal=readcfg: run read kernel: bootm ${loadaddr}
 bootargs=console=ttySAK0,115200n8 root=/dev/mtdblock4 rootfstype=squashfs
init=/sbin/init mem=64M memsize=64M single
 Environment size: 979/4088 bytes
 anyka$saveenv
 Saving Environment to SPI Flash...
 Env save done OK
 anvka$reset
            resetting ...
 heartbeat = 1
 Starting kernel ...
 Uncompressing Linux... done, booting the kernel.
 Anyka Linux Kernel Version: 2.5.02
 Booting Linux on physical CPU 0
 Linux version 3.4.35 (ma@ma-PC) (gcc version 4.8.5 (anyka (gcc-4.8.5 + binutils-2.24 +
ulcibc-0.9.33.2)(20170223)) ) #19 Fri Oct 18 11:21:47 CST 2019
 CPU: ARM926EJ-S [41069265] revision 5 (ARMv5TEJ), cr=00053177
 Freeing init memory: 100K
 -/bin/sh: id: not found
 welcome to file system
 [root@(none) ~1$ ls
 bin dev etc ext init lib mnt mvs proc sbin svs
 [root@(none) ~1$
```

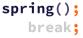

## No init, just insmod

```
[root@(none) ~]$ insmod /ext/modules/8188fu.ko
RTL871X: module init start
RTL871X: rt18188fu v4.3.23.1 16377.20151216
RTL871X: build time: May 31 2018 17:23:04
usbcore: registered new interface driver rtl8188fu
RTL871X: module init ret=0
[root@(none) ~]$ insmod /mvs/modules/otg-hs.ko
usb-host usb-host: Anyka usb host controller
usb-host usb-host: new USB bus registered, assigned bus number 1
usb-host usb-host: irg 18. io mem 0x20200000
usb usb1: New USB device found, idVendor=1d6b, idProduct=0002
usb usb1: New USB device strings: Mfr=3. Product=2. SerialNumber=1
usb usb1: Product: Anyka usb host controller
usb usb1: Manufacturer: Linux 3.4.35 usb-host
usb usb1: SerialNumber: Anyka usb host controller
hub 1-0:1.0: USB hub found
hub 1-0:1.0: 1 port detected
Usb otg-hs controller driver initialized
usb 1-1: new high-speed USB device number 2 using usb-host
usb 1-1: New USB device found, idVendor=0bda, idProduct=f179
usb 1-1: New USB device strings: Mfr=1. Product=2. SerialNumber=3
usb 1-1: Product: 802.11n
usb 1-1: Manufacturer: Realtek
usb 1-1: SerialNumber: 00e04c000001
RTL871X: hal_com_config_channel_plan chplan:0x20
RTL871X: rtw_ndev_init(wlan0) if1 mac_addr=7c:a7:b0:55:5a:f8
[root@(none) ~ ] $ ifconfig -a
          Link encap:Local Loopback
          LOOPBACK MTU:16436 Metric:1
          RX packets:0 errors:0 dropped:0 overruns:0 frame:0
          TX packets:0 errors:0 dropped:0 overruns:0 carrier:0
          collisions:0 txqueuelen:0
          RX bytes:0 (0.0 B) TX bytes:0 (0.0 B)
wlan0
          Link encap:Ethernet HWaddr 7C:A7:B0:55:5A:F8
          BROADCAST MULTICAST MTU: 1500 Metric: 1
          RX packets:0 errors:0 dropped:0 overruns:0 frame:0
          TX packets:0 errors:0 dropped:0 overruns:0 carrier:0
          collisions:0 txqueuelen:1000
          RX hytes: A (A A R) TX hytes: A (A A R)
```

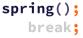

## u-root on a Wireless Storage

```
root@airdisk:~# chroot mipsle/ /bin/sh
Exception: exec: "ls": executable file not found in SPATH
[ttv]. line 1: ls -l
/# paths=[/bbin $@paths]
   ls -1
drwxr-xr-x 1001 1001 0 Sep 15 20:26 bbin
drwxr-xr-x 1001 1001 0 Sep 15 20:18 bin
drwxr-xr-x 1001 1001 0 Apr 22 18:02 dev
drwxr-xr-x 1001 1001 0 Sep 15 20:18 etc
Lrwxrwxrwx root 0 9 Sep 15 20:18 init -> bbin/init
drwxr-xr-x 1001 1001 0 Apr 22 18:02 lib64
drwx----- root 0 0 Sep 15 19:50 root
drwxr-xr-x 1001 1001 0 Apr 22 18:02 tcz
drwxrwxrwx 1001 1001 0 Apr 22 18:02 tmp
drwxr-xr-x 1001 1001 0 Apr 22 18:02 ubin
drwxr-xr-x 1001 1001 0 Apr 22 18:02 usr
drwxr-xr-x 1001 1001 0 Apr 22 18:02 var
/# cat /etc/resolv.conf
nameserver 8.8.8.8
/# uname -a
Linux airdisk 3.10.14+ #2 Tue Sep 15 20:03:49 CST 2015 mips (none)
/#
                                                                         root@airdisk
                                                                             spring():
                                                                                  break:
```

## u-root on an NVR

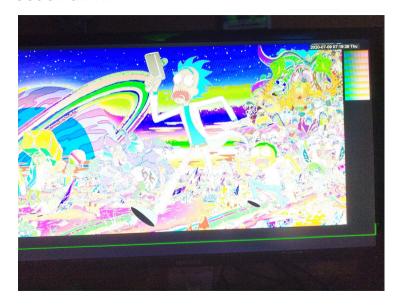

Thanks! Questions?

```
spring();
break;
```

# Extras

```
spring();
break;
```

Fun

astronaut protocol

SanDisk Media Drive disco

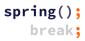